## **Protocol Plugin Development**

# **Pseudo UDP Over XAUI**

This lesson introduces protocol plugin development interfaces. The example presented implements a pseudo UDP socket based protocol using the XAUI 10GE plug-in.

Objectives:

- Compile and link the pseudo UDP shareable library and transmit/receive executables.

- Explore the Socket Abstraction Services (SAS) programming interface using example code.

- Utilize the embedded console to run the examples on two separate RCEs

*Note that the focus of the exercise is not on how to implement a real UDP protocol.*

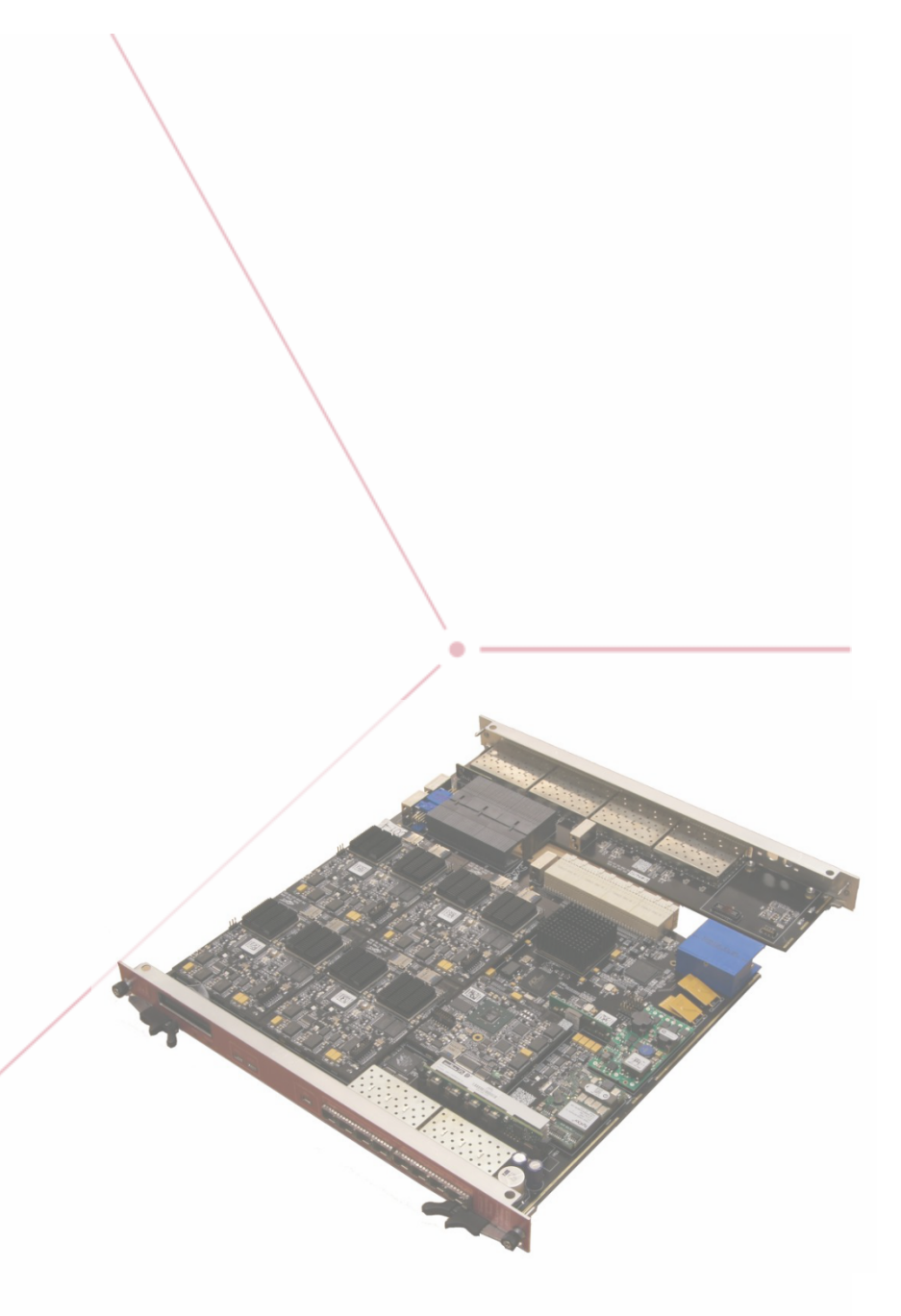

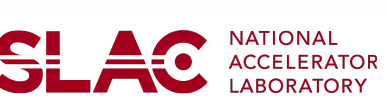

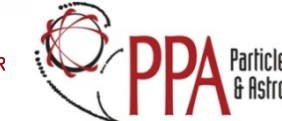

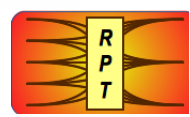

### **Introduction**

A simple command and response is demonstrated by exchanging Pseudo UDP packets. The UDP packet consists of three separate protocol headers.

The frames used to implement the protocol consist of Pseudo UDP packets along with a user defined datagram payload.

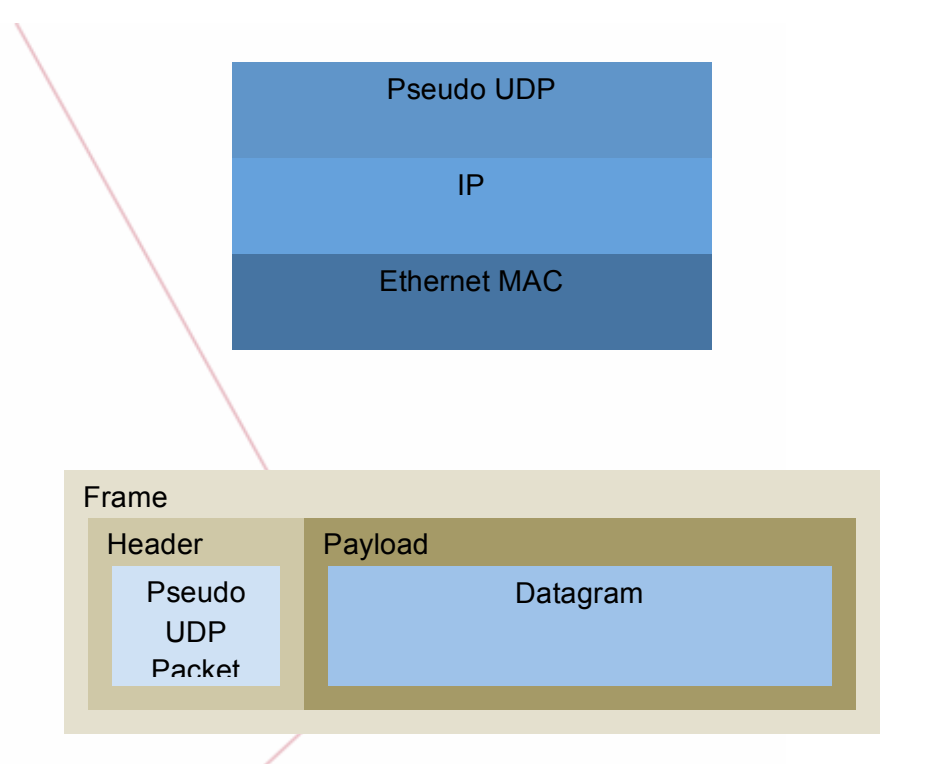

The pseudoARP example is used here to translate the RCE IP address to a MAC address suitable for insertion into the XAUI MAC header. ۵

Pseudo UDP XAUI Page 2 of 20

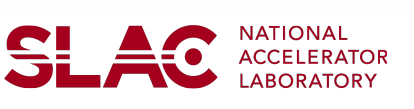

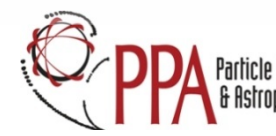

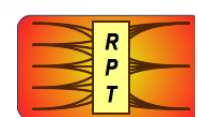

### **Part One: Looking at the Pseudo UDP Example Code**

**1** Open a shell on the host machine and change directory to your workshop udp\_example directory.

```
pb-d-128-141-165-118:~ Sergio$ ssh 
smaldona@hpslac01
Password:
Last login: Thu Jan 29 15:54:34 2015 from pb-d-
128-141-165-118.cern.ch
[smaldona@hpslac01 ~] cd 
workshop_examples/udp_example
[smaldona@hpslac01 ~] ls
Rx.c Socket.c Socket.h Tx.c build.sh
```
#### **Outputs, Notes and Comments**

Note the contents of the example directory. It contains several source files and an SDK build script.

**2** Open Socket.h to inspect the class and struct definitions.

```
class Datagram {
public:
  Datagram() {};
\simDatagram() {};
public:
  uint32 t length() {return content[0]; }
 uint32 t host() {return content[1]; }
 uint32 t port() {return content[2];}
 uint32 t* content() {return & content[4]; }
public:
  void free(); 
private:
 uint32 t content[1 << SIZEOF DATAGRAM];
   };
/*
**
*/
class Socket {
public:
```
- **Outputs, Notes and Comments**
	- The Socket class uses the PseudoARP class from the previous lesson.
	- The Datagram class is used to encapsulate the source identifier and payload.

Pseudo UDP XAUI Page 3 of 20

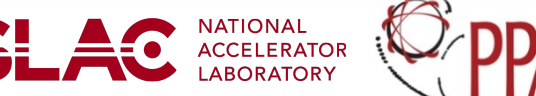

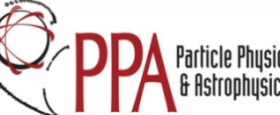

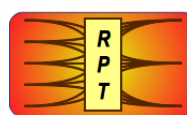

```
Socket(unsigned numof buffers);
  ~\simSocket() {};
public:
  void sendTo(uint32 t dst adr, uint32 t
dst port, uint32 t* datagram, uint32 t
sizeof datagram);
  Datagram* wait();
   void close();
private:
  uint64 t own mac;
  uint32^-t \overline{\phantom{a}}own\overline{\phantom{a}}adr;
  uint32_t ___ own_port;
  uint32<sup>-t</sup> \frac{1}{\text{min}};
  uint32 t* inbound datagram;
  SAS Session _ inbound session;
  SAS Mbx inbound mbx;
  SAS_Session outbound session;
  SAS ObMbx outbound mbx;
  examples::PseudoARP* arp;
   }; 
/*
**
*/
typedef struct {
  uint8 t version;
 uint8 t tos; // Type Of Service
 uint16 t length; // Total datagram length;
  uint16 t id;
  uint16 t offset;
  uint8 t ttl;
  uint8 t protocol;
  uint16 t checksum;
  uint32 t src;
 uint32 t dst;
   } IpHeader;
/*
```
Pseudo UDP XAUI Page 4 of 20

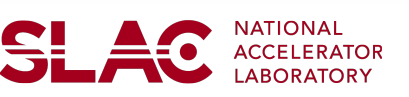

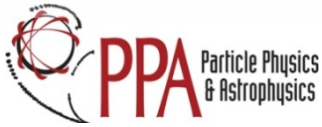

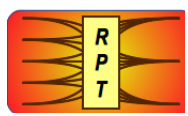

```
**
*/
typedef struct {
  uint16 t src;
  uint16^{\text{-}}t dst;
  uint16<sup>-t</sup> length; // Total datagram length;
  uint16 t checksum;
   } UdpHeader;
/*
**
*/
typedef struct {
Xaui Header ethernet;
IpHeader ip;
UdpHeader udp;
} UdpPacket;
```
Pseudo UDP XAUI Page 5 of 20

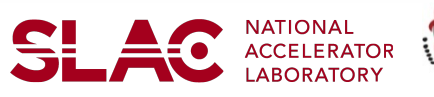

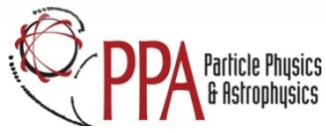

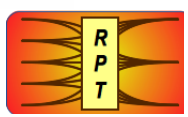

**3** Open the source file for the transmitter TX.c

This file performs the following actions:

- Instantiate a socket
- Instantiate a datagram
- Populate the datagram with a string message
- Transmit the datagram to a receiver
- Wait for a response datagram to arrive
- Inspect the contents of the received datagram
- Close the socket

```
static const char Message[] = "Hello from xaui TX 
Example";
void Task Start(int argc, const char** argv)
\{ Location* result;
  if(argc != 3) return;
  Address address(argv[1]);
  Client client; 
  result = client.lookup(address);
 uint32 t dst = result->layer3.addr();
  Socket *socket = new Socket(32);
```
**Outputs, Notes and Comments**

Pseudo UDP XAUI Page 6 of 20

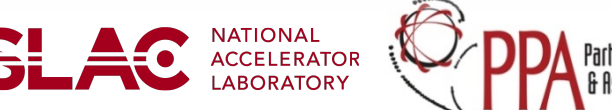

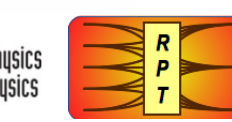

```
 Datagram *datagram = new Datagram();
   strncpy((char*)datagram-
>content(), Message, sizeof(Message));
  uint32 t port = strtoul(argv[2], 0, 0);
   printf("Tx example send to ip dst 0x%x port 
0x%x\n",dst,port);
  socket-
>sendTo(dst,port,(uint32 t*)datagram,128);
   printf("Tx example socket waiting for 
response...\n");
  Datagram *rx = socket->wait();
   if(!rx)
\{ printf("Socket receive error\n");
   return;
   }
   printf("Tx example received new datagram 0x%x 
from host 0x%x port 0x%x len %d\n",
           rx,rx->host(),rx->port(),rx->length());
  uint32_t *data = (uint32_t*)rx->content();printf("Datagram message: %s\n", (char*)data);
   socket->close();
 }
```
Pseudo UDP XAUI Page 7 of 20

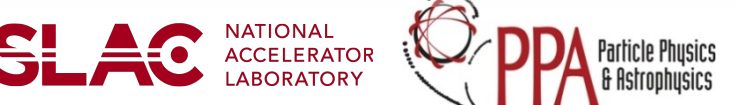

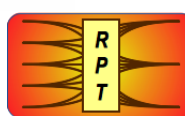

**4** Open the source file for the receiver Rx.c

This file performs the following actions:

- Instantiate a socket
- Wait for a datagram to arrive
- Inspect the contents of the received datagram
- Fill a response datagram with a string message
- Transmit the response datagram to the sender
- Close the socket

```
static const char Message[] = "Hello back from 
xaui RX Example";
void Task Start(int argc, const char** argv)
   {
  Socket *socket = new Socket(32);
  printf("Rx example socket waiting...\n");
  Datagram *rx = socket->wait();
   if(!rx)
\left\{ \begin{array}{c} \end{array} \right. printf("Socket receive error\n");
   return;
 }
   printf("Rx example received new datagram 0x%x 
from host 0x%x port 0x%x len %d\n",
```
Pseudo UDP XAUI Page 8 of 20

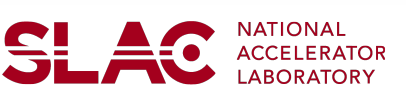

**Outputs, Notes and Comments**

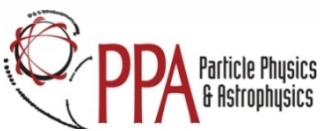

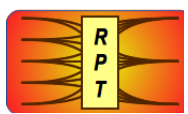

```
 rx,rx->host(),rx->port(),rx->length());
  uint32 t *data = (uint32 t*)rx->content();
  printf("Datagram message: %s\n", (char*)data);
  uint32 t dst = rx->host();
  Datagram *datagram = new Datagram();
   strncpy((char*)datagram-
>content(),Message,sizeof(Message));
  uint32 t port = rx->port();
   socket-
>sendTo(dst,port,(uint32_t*)datagram,128);
   socket->close(); 
}
```
**5**

#### **Outputs, Notes and Comments**

Open the source file for the Socket implementation Socket.c

```
/*
**
*/
int Ink prelude(void* prefs, void* elf)
 {
Xaui Bind (PSEUDO IP, (SAS IbHandler) vector,
&_active);
```
Pseudo UDP XAUI Page 9 of 20

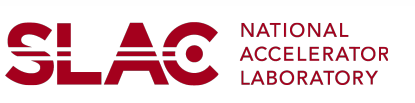

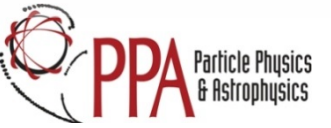

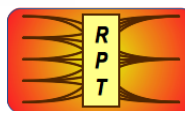

```
return 0;
 }
/*
**
*/
Socket::Socket(unsigned numof_buffers)
{
SAS Session session = SAS Open();
const SAS Attributes *attributes =
SAS GetAttributes(Xaui, session);
if(!attributes) return;
max data in header = (attributes->mib << 3) -
\overline{\text{size}}(UdpPacket);
 SAS Mbx IbMbx = SAS Bind( process inbound,
& inbound datagram, session);
 SAS MbxId port = SAS Id(IbMbx);
inbound datagram = (uint32 t<sup>*</sup>)0;inbound session = session;
inbound mbx = IbMbx;
SAS ObMbx ObMbx = SAS ObBind(Xaui,
\overline{p} process outbound, (void<sup>*</sup>)0, session);
outbound session = session;
-outbound_mbx = ObMbx;
\text{wnn\_mac} = Xaui_Mac();
own port = port;
 printf("%s: using RX port
```
Pseudo UDP XAUI Page 10 of 20

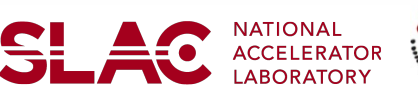

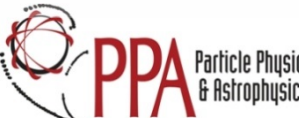

```
\sqrt[8]{d\cdot n''}, func, own\_own\_port);
service::net::Interface interface;
_own_adr = interface.ipAddr();
_arp = common_pseudoarp instance;
_register(port, numof_buffers);
}
/*
**
*/
Datagram* Socket::wait()
{
SAS EnableWait( inbound session);
return (Datagram *)_inbound_datagram; 
 }
void Socket::sendTo(uint32_t dst_adr, uint32_t 
dst port, uint32_t* datagram, uint32_t
sizeof_datagram)
{
if(!sizeof datagram) return;
 SAS ObMbx mbx = outbound mbx;
SAS Frame frame = SAS ObAlloc(mbx);
if(!frame) return;
SAS Fd* fd = SAS ObFd(frame, mbx);
```
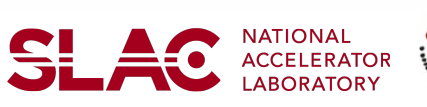

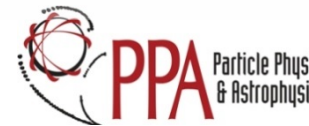

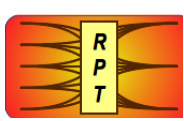

Pseudo UDP XAUI Page 11 of 20

```
UdpPacket* packet = (UdpPacket*) fd-\text{header};mac( arp->lookup(dst adr) >> 16, &packet-
>ethernet.dst[0]); 
 mac (own mac, see also apacket-
>ethernet.src[0]); 
packet->ethernet.type = 
BSWP_swap16(PSEUDO_IP);
packet->ethernet.mbz = 0;
packet->ip.version = IPV4_VERSION;
packet->ip.protocol = IPV4 UDP;
packet->ip.checksum = 0;packet->ip.id = 0;packet->ip.offset = 0;
packet \rightarrow ip.length = sizeof(IpHeader) +
sizeof(UdpHeader) + (sizeof datagram << 2);
packet->ip.tos = 0;packet->ip.src = own adr;
packet \rightarrow ip. \text{dst} = dst adr;
packet->ip.checksum = checksum (packet->udp.src = own port;
packet->udp.dst = dst port;
packet->udp.length = sizeof(UdpHeader) + 
(sizeof datagram << 2);
packet->udp.checksum = 0;
uint32 t* payload = datagram;
 *(uint32 t*)(packet + 1) = *payload++;
fd->payload = (void<sup>*</sup>) payload;
fd->size = (sizeof datagram - 1) << 2;
fd->mid = SAS ObId(mbx);
fd->message = (void<sup>*</sup>) 0;rtems cache flush multiple data lines (fd-
```
Pseudo UDP XAUI Page 12 of 20

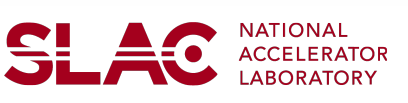

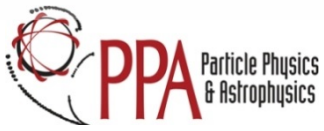

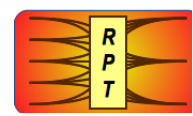

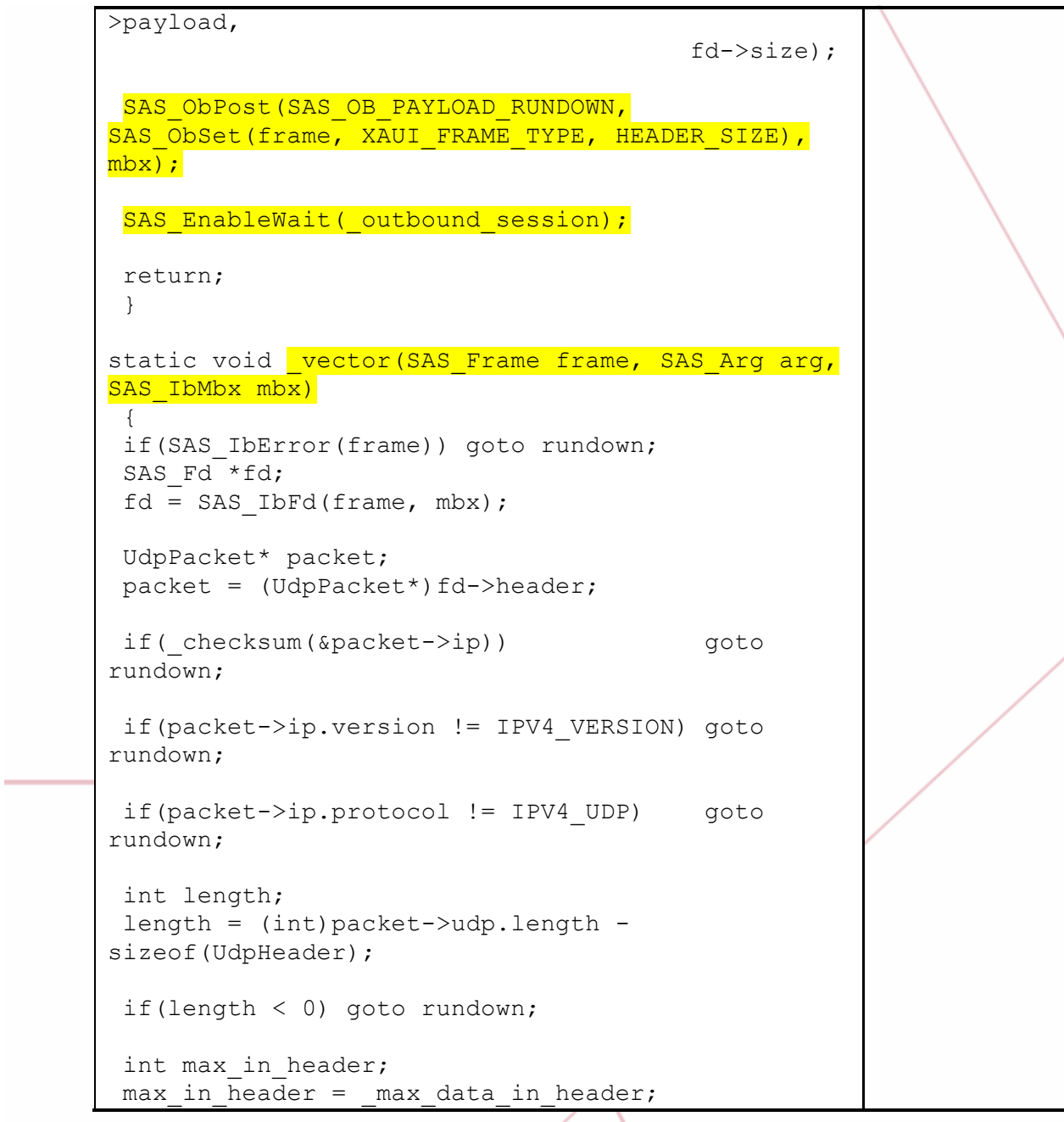

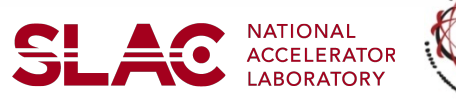

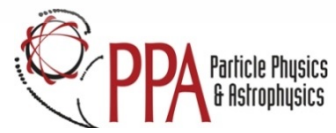

۰

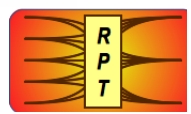

```
int remaining;
remaining = SAS IbPayload(frame) ? max in header
: length; 
length -= remaining;
if(length < 0) goto rundown;
if(remaining > max in header) goto rundown;
uint32 t port;
port = packet->udp.dst;
if(port > MAX_PORTS) goto rundown;
void** active;
active = (void**) arg;void* buffer;
buffer = active[port];
if(!buffer) goto rundown;
uint32 t* datagram;
datagram = (uint32 t*)mem rsAlloc(buffer);
if(!datagram) goto rundown;
datagram[0] = length;datagram[1] = packet->ip.src;datagram[2] = packet->udp.src;datagram[3] = port;datagram[4] = (uint32 t) buffer;uint32 t* src;
src = (uint32 t*) (packet+1);src += 4;uint32_t* dst;
```
Pseudo UDP XAUI Page 14 of 20

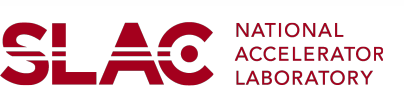

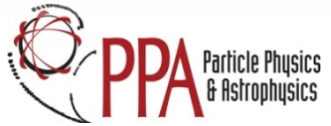

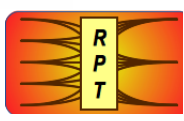

```
dst = \&datagram[4];while(remaining--) *dist++ = *src++;fd->payload = (void<sup>*</sup>)dst;
fd\rightarrow size = length;
 fd->mid = port;
 fd->message = (void<sup>*</sup>) datagram;
 SAS IbPost(SAS IB PAYLOAD RUNDOWN, frame, mbx);
 return; 
rundown:
SAS_IbPost(SAS_IbPayload(frame) ? SAS_IB_FLUSH :
SAS IB FREE, frame, mbx);
} 
/*
**
*/
static uint32 t process inbound (SAS Message
message, SAS Arg arg, SAS Mbx mbx)
{
uint32 t^{**} result = (uint32 t^{**}) arg;
if(SAS Error(message))
  {
  printf("Inbound error detected\n");
  *result = 0; }
   else
\{uint32 t* datagram = (uint32 t *) message;
  *result = datagram;
 }
```
Pseudo UDP XAUI Page 15 of 20

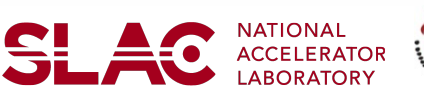

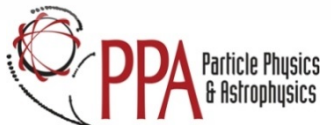

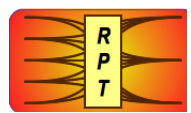

```
return SAS_DISABLE | SAS_ABORT;
 }
/*
**
*/
static uint32 t process outbound (SAS Message
message, SAS Arg arg, SAS ObMbx mbx)
{
if(SAS Error(message)) printf("Transmit error
detected\n");
return SAS_DISABLE | SAS_ABORT;
 }
```
### **Part Two: Running the Pseudo UDP Examples**

The execution of the examples takes place on two separate RCEs. One node runs the receiver example, while the other node runs the transmitter. Both nodes make use of the socket.so and pseudoARP.so shared libraries.

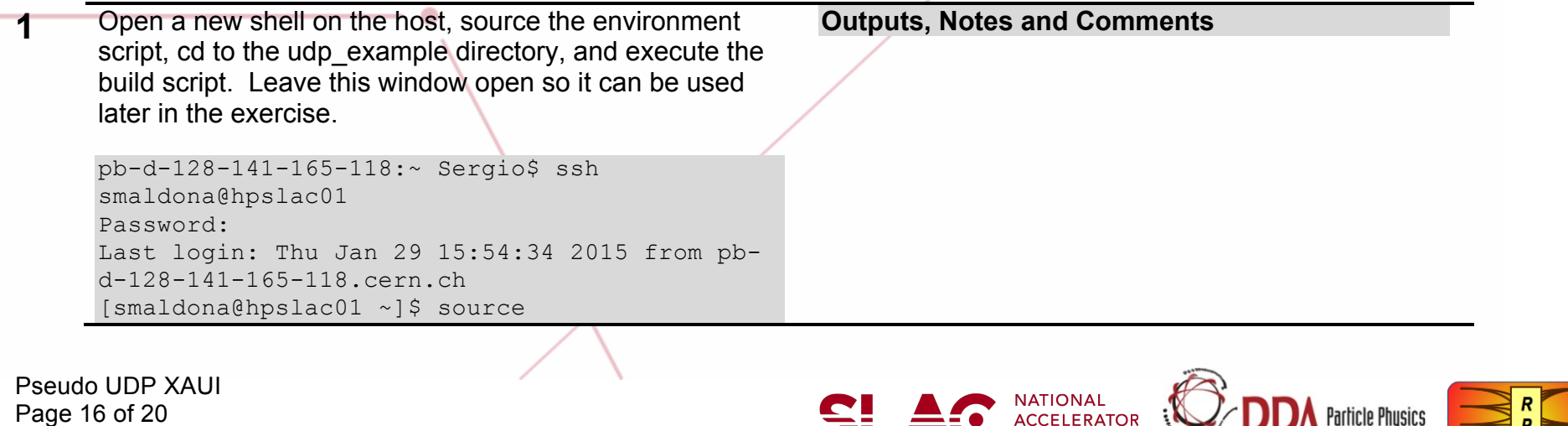

Page 16 of 20

/home/workshop/envs.csh Starting RPT environment for V0.7.1-WS [smaldona@hpslac01 ~]\$ cd /home/smaldona/workshop\_examples/udp\_example/ [smaldona@hpslac01 udp example]\$ ./build.sh [smaldona@hpslac01 udp\_example]\$

**2** Open a new shell on the host and source the environment script. Open an ssh session on your DTM (login root pw root), then open a serial console on the RCE.

```
pb-d-128-141-165-118:~ Sergio$ ssh 
smaldona@hpslac01
Password:
Last login: Thu Jan 29 15:54:34 2015 from pb-
d-128-141-165-118.cern.ch
[smaldona@hpslac01 ~]$ source
/home/workshop/envs.csh
Starting RPT environment for V0.7.1-WS
[smaldona@hpslac01 ~]$ ssh root@`atca_ip 
snowbird/1/4/0`
root@192.168.210.254's password:
Last login: Wed Dec 31 18:38:59 1969 from 
192.168.210.9
```
 $[root@snowbird/1/4/0 ~~\text{-}]$ # minicom -w bay0.0

Welcome to minicom 2.7

OPTIONS: I18n Compiled on Jan 11 2014, 04:10:34.

Pseudo UDP XAUI Page 17 of 20

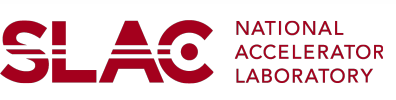

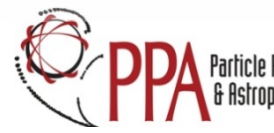

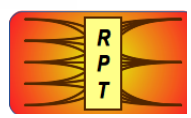

Port /dev/ttyUSB1

Press CTRL-A Z for help on special keys

```
\lceil / \rceil #
```
**3** Create a mount point, mount your nfs directory, and assign the examples namespace. Execute the sysinfo command to verify your RCE address.

 $[7]$  # mount -t nfs 192.168.210.9:/home/workshop/workshop\_examples/compiled /mnt/nfs mounted 192.168.210.9:/home/workshop/workshop\_examples/compiled -> /mnt/nfs [/] # ns\_assign examples /mnt/nfs  $\lceil$  /  $\rceil$  # [/] # sysinfo Firmware info: bitfile version: 0xdb00001a

```
 ARM module version: 0x12
  Dpm10G: Built Tue Jan 13 12:52:05 PST 2015 by rherbst
  refclk0 freq sel: 0x2
  refclk1 freq sel: 0x2
BSI info:
   HW ID: 0x120000007eb55a70
```
RCE ID: snowbird/1/0/0

BSI SW version: 3707

BSI U-Boot version: rce.0.4.0

**Outputs, Notes and Comments**

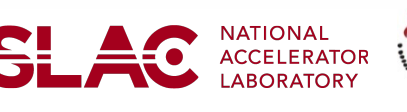

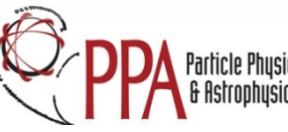

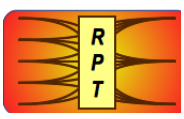

Pseudo UDP XAUI Page 18 of 20

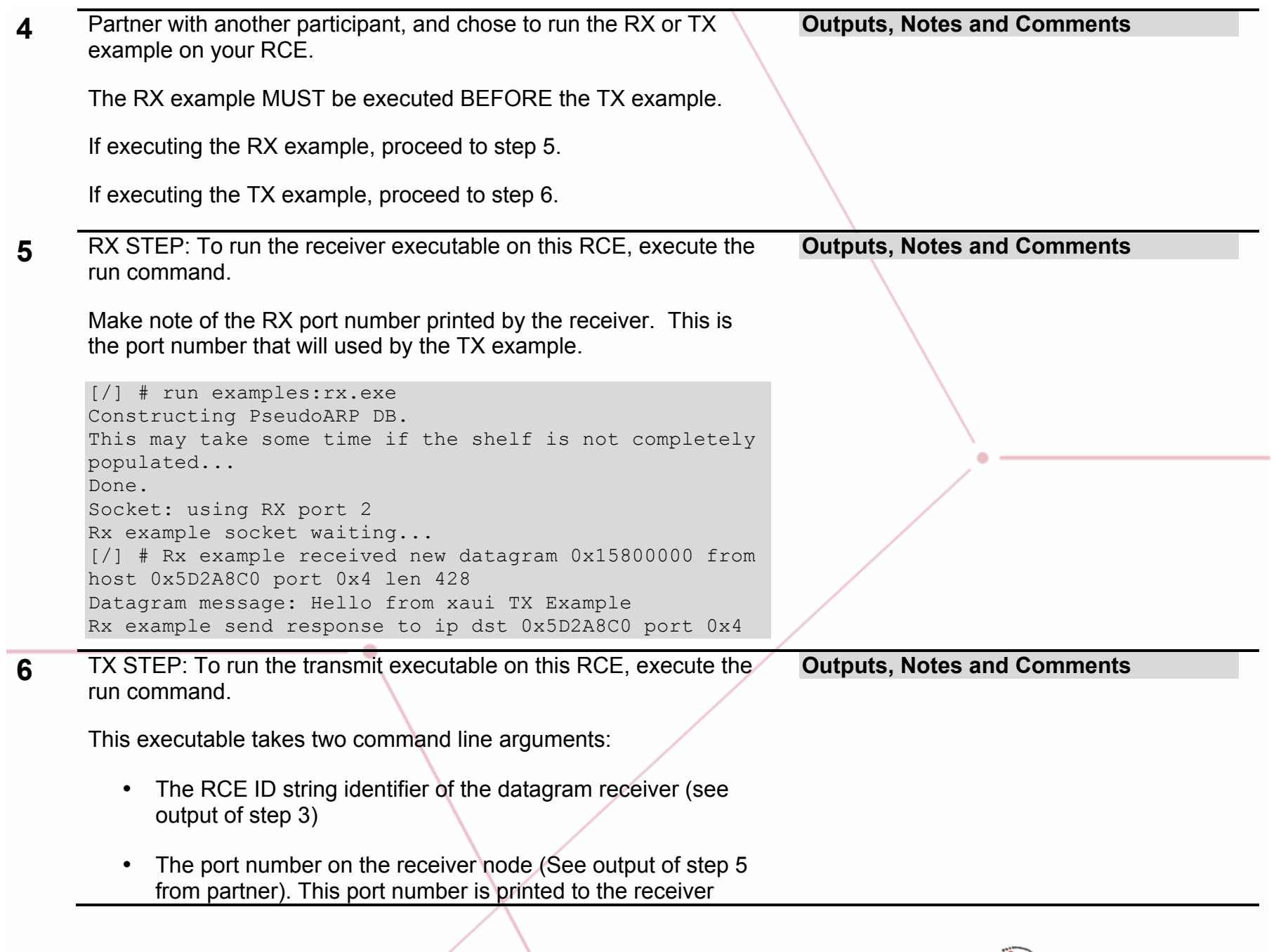

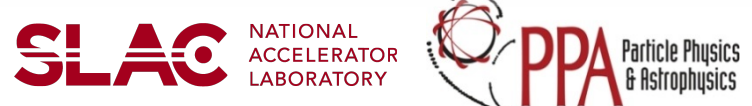

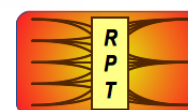

#### console when the example is executed.

[/] # run examples:tx.exe snowbird/1/0/0 2 This may take some time if the shelf is not completely populated... Done. Socket: using RX port 4 Tx example send to ip dst 0x1D2A8C0 port 0x2 Tx example socket waiting for response... Tx example received new datagram 0x15900000 from host 0x1D2A8C0 port 0x2 len 428 Datagram message: Hello back from xaui RX Example

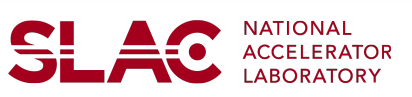

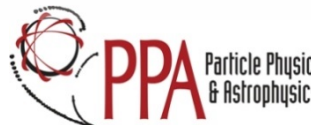

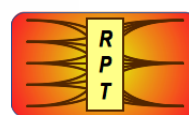